# <span id="page-0-0"></span>**Dell™ Studio 1535/1536 Руководство по обслуживанию**

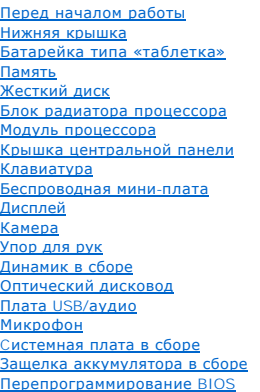

# **Примечания, замечания и предупреждения**

**ПРИМЕЧАНИЕ.** Содержит важную информацию, которая помогает более эффективно работать с компьютером.

**ВНИМАНИЕ**. Указывает на возможность повреждения устройства или потери данных и подсказывает, как избежать этой проблемы.

**ПРЕДУПРЕЖДЕНИЕ. Указывает на потенциальную опасность повреждения имущества, получения травмы или угрозу для жизни.** 

В случае приобретения компьютера серии Dell™ n все ссылки на операционные системы Microsoft® Windows® в настоящем документе неприменимы.

# **Информация, содержащаяся в данном документе, может быть изменена без уведомления. © 2008 Dell Inc. Все права защищены.**

Воспроизведение материалов данного руководства в любой форме без письменного разрешения Dell Inc. строго запрещается.

Товарные знаки, используемые в тексте данного документа: *Dell и лог*отип *DELL являются товарным знаками Dell I* пс.*: Містозоп, Windows и Windows Vista являются товарным*<br>знаками или охраняемыми товарными знаками Micros Bluetooth SIG, Inc., и используется компанией Dell по лицензии.

В данном документе могут использоваться другие товарные значенования для обозначения фирм, заявляющих на них про<br>Компания Dell Inc. не претендует на права собственности в отношении каких-либо товарных знаженовлямися и не

#### **Модель: PP33L**

**Май 2008 г. Ред. A00**

# <span id="page-1-0"></span>**Нижняя крышка**

**Dell™ Studio 1535/1536 Руководство по обслуживанию**

- **ПРЕДУПРЕЖДЕНИЕ. Перед началом работы с внутренними компонентами компьютера выполните инструкции по технике безопасности, прилагаемые к компьютеру.**
- ПРЕДУПРЕЖДЕНИЕ. Перед выполнением этих процедур выключите компьютер, отсоедините адаптер переменного тока от электросети и<br>компьютера, отсоедините модем от розетки и компьютера, а также отсоедините от компьютера все други
- **ВНИМАНИЕ**. Заземлитесь для предотвращения возникновения электростатического разряда, надев антистатический браслет или периодически<br>прикасаясь к некрашеной металлической поверхности, например к разъему на задней панели к

# **Снятие нижней крышки**

- 1. Выключите компьютер.
- 2. Извлеките аккумулятор (смотрите раздел [Перед началом работы с внутренними компонентами компьютера](file:///C:/data/systems/1535/ru/SM/before.htm#wp1180694))
- 3. Ослабьте семь невыпадающих винтов на нижней крышке, приподнимите и снимите крышку под углом, как показано на рисунке.

**ПРЕДУПРЕЖДЕНИЕ. Не прикасайтесь к блоку радиатора процессора. Компоненты процессора должны извлекать только специально обученные специалисты по технической поддержке.**

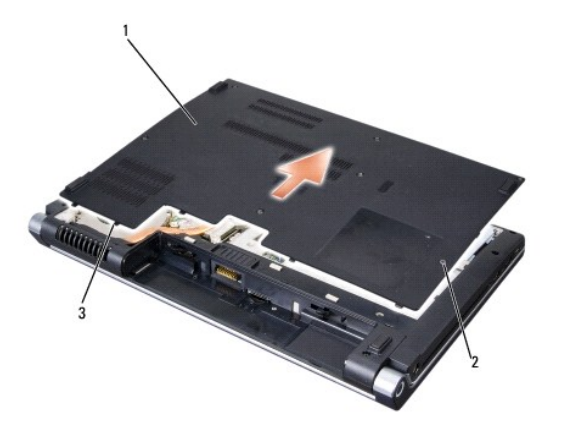

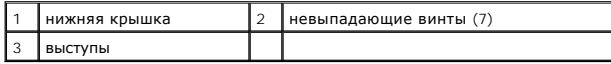

# **Обратная установка нижней крышки**

- 1. Совместите выступы на нижней крышке с пазами на нижней панели компьютера.
- 2. Установите на место и заверните семь невыпадающих винтов на нижней крышке.
- 3. Вставьте аккумулятор в отсек и задвиньте до щелчка.

#### <span id="page-2-0"></span>**Перед началом работы**

**Dell™ Studio 1535/1536 Руководство по обслуживанию**

- [Рекомендуемые инструменты](#page-2-1)
- О Перед началом работы с внутре

В этом документе описывается порядок снятия и установки компонентов компьютера. Если не указано иначе, каждая процедура подразумевает следующее:

- l Уже выполнены шаги, описанные в разделе [Перед началом работы с внутренними компонентами компьютера](#page-2-2).
- l Прочитана информация по технике безопасности, прилагаемая к компьютеру.
- l При установке компонента подразумевается предварительное извлечение оригинального компонента, если он был установлен.

#### <span id="page-2-1"></span>**Рекомендуемые инструменты**

Для выполнения процедур, описанных в этом документе, могут потребоваться следующие инструменты:

- l Небольшая отвертка с плоским шлицем
- l Крестовая отвертка
- l Небольшая пластмассовая палочка
- l Диск для обновления флэш-BIOS (смотрите веб-узел технической поддержки компании Dell по адресу **support.dell.com**)

# <span id="page-2-2"></span>**Перед началом работы с внутренними компонентами компьютера**

Следуйте приведенным инструкциям по технике безопасности во избежание повреждений компьютера и для собственной безопасности.

- **ПРЕДУПРЕЖДЕНИЕ. Перед тем как приступить к выполнению операций данного раздела, выполните инструкции по технике безопасности, прилагаемые к компьютеру.**
- **ВНИМАНИЕ.** Ремонт компьютера должен выполнять только квалифицированный специалист. На ущерб, вызванный неавторизованным обслуживанием, гарантия компании Dell не распространяется.
- **ВНИМАНИЕ.** Заземлитесь для предотвращения возникновения электростатического разряда, надев антистатический браслет или периодически прикасаясь к некрашеной металлической поверхности, например, к разъему на задней панели компьютера.
- **ВНИМАНИЕ**. Обращайтесь с компонентами и платами осторожно. Не следует дотрагиваться до компонентов и контактов платы. Держите плату за края или за металлическую монтажную скобу. Держите такие компоненты, как процессор, за края, а не за контакты.
- **ВНИМАНИЕ.** При отсоединении кабеля тяните за разъем кабеля или за имеющуюся на нем петлю для разгрузки натяжения, но не за сам кабель. Θ При использовании кабелей с фиксирующими защелками нажмите на фиксирующие защелки по направлению внутрь для разблокировки<br>разъема. При подсоединении кабеля убедитесь, что разъемы правильно расположены и совмещены, чтобы и
- 1. Убедитесь, что рабочая поверхность ровная и чистая, чтобы не поцарапать крышку компьютера.
- 2. Нажмите **Пуск <sup>(2)</sup>, нажмите стрелку <sup>12</sup>, а затем нажмите Выключение**.

Компьютер выключится после окончания процесса завершения работы операционной системы.

3. Отключите компьютер и все внешние устройства от электросети.

**ВНИМАНИЕ**. При отсоединении сетевого кабеля сначала отсоедините кабель от компьютера, а затем от настенной розетки локальной сети.

- 4. Отсоедините от компьютера все телефонные и сетевые кабели.
- 5. Нажмите и извлеките все установленные платы из слота ExpressCard и устройство чтения карт памяти «8-в-1».

**ВНИМАНИЕ.** Во избежание повреждения системной платы необходимо перед обслуживанием компьютера извлечь аккумулятор из отсека.

- **ВНИМАНИЕ.** Во избежание повреждения компьютера следует использовать только аккумулятор, предназначенный для данного компьютера Dell. Не используйте аккумуляторы, предназначенные для других компьютеров Dell.
- 6. Переверните компьютер.
- 7. Сдвиньте защелку аккумулятора, пока она не встанет на место со щелчком.

8. Выдвиньте аккумулятор и извлеките его из отсека.

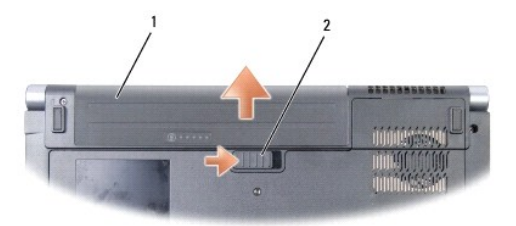

# 1 аккумулятор 2 защелка аккумулятора

9. Переверните компьютер вверх дном, откройте дисплей, и нажмите кнопку питания, чтобы снять статическое электричество с системной платы.

# <span id="page-4-0"></span>**Перепрограммирование BIOS**

**Dell™ Studio 1535/1536 Руководство по обслуживанию**

Eсли компакт-диск с программой для обновления BIOS поставляется с новой системной платой, перепрограммируйте BIOS с этого компакт-диска. Если у<br>вас нет компакт-диска с программой для обновления BIOS, перепрограммируйте BI

#### **Перепрограммирование BIOS с компакт-диска**

- **ВНИМАНИЕ**. Подсоедините адаптер переменного тока к заведомо исправной электрической розетке во избежание потери питания. Невыполнение данной инструкции может привести к повреждению системы.
- 1. Убедитесь в правильности подключения адаптера переменного тока и установки основного аккумулятора.
- **ПРИМЕЧАНИЕ.** Если для перепрограммирования BIOS используется компакт-диск с программой для обновления BIOS, нажмите клавишу <F12> перед тем как вставлять компакт-диск, чтобы можно было настроить компьютер на однократную загрузку с компакт-диска. В противном случае<br>необходимо войти в программу настройки системы для изменения порядка загрузки по умолч
- 2. Вставьте компакт-диск с программой для обновления BIOS и включите компьютер.

**ВНИМАНИЕ**. Не прерывайте данный процесс после того, как он начнется. Прерывание может привести к повреждению системы.

Выполняйте инструкции, отображаемые на экране. Компьютер продолжит загрузку и выполнит обновление новой BIOS. После перепрограммирования компьютер автоматически перезагрузится.

- 3. Нажмите клавишу <F2> во время самотестирования при включении питания, чтобы войти в программу настройки системы.
- 4. Нажмите клавиши <Alt> и <f>, чтобы восстановить настройки компьютера по умолчанию.
- 5. Нажмите клавишу <Esc>, выберите **Save/Exit** (Сохранить/Выйти) и нажмите клавишу <Enter>, чтобы сохранить изменения конфигурации.
- 6. Извлеките компакт-диск с программой для обновления флэш-BIOS из дисковода и перезагрузите компьютер.

# **Перепрограммирование BIOS с жесткого диска**

- **ВНИМАНИЕ**. Подсоедините адаптер переменного тока к заведомо исправной электрической розетке во избежание потери питания.<br>Невыполнение данной инструкции может привести к повреждению системы.
- 1. Убедитесь, что адаптер переменного тока подключен, основной аккумулятор правильно установлен, а сетевой кабель подсоединен.
- 2. Включите компьютер.
- 3. Найдите последний файл с обновлением BIOS для данного компьютера на веб-узле **support.dell.com**.
- 4. Для загрузки файла нажмите **Download Now** (Загрузить).
- 5. Если откроется окно **Export Compliance Disclaimer** (Оговорка о соблюдении правил экспорта), нажмите **Yes, I Accept this Agreement** (Да, я принимаю условия данного соглашения).

Откроется окно **File Download** (Загрузка файла).

6. Нажмите **Save this program to disk** (Сохранить программу на диске), а затем нажмите **OK**.

Откроется окно **Save In** (Сохранить в).

- 7. Нажмите стрелку вниз, чтобы увидеть меню **Save In** (Сохранить в), выберите **Desktop** (Рабочий стол), а затем нажмите **Save** (Сохранить). Начнется загрузка файла на рабочий стол.
- 8. Если появится окно **Download Complete** (Загрузка завершена), нажмите **Close** (Закрыть).

На рабочем столе появится ярлык файла, название которого будет соответствовать загруженному файлу обновления BIOS.

ВНИМАНИЕ. Не прерывайте данный процесс после того, как он начнется. Прерывание может привести к повреждению системы.

9. Дважды щелкните значок файла на рабочем столе и следуйте указаниям на экране.

# <span id="page-6-0"></span>**Плата USB/аудио**

**Dell™ Studio 1535/1536 Руководство по обслуживанию**

- **ПРЕДУПРЕЖДЕНИЕ. Перед тем как приступить к выполнению операций данного раздела, выполните инструкции по технике безопасности, прилагаемые к компьютеру.**
- **ВНИМАНИЕ**. Заземлитесь для предотвращения возникновения электростатического разряда, надев антистатический браслет или периодически<br>прикасаясь к некрашеной металлической поверхности, например к разъему на задней панели к
- **ВНИМАНИЕ.** Во избежание повреждения системной платы необходимо перед работой с внутренними компонентами компьютера извлечь аккумулятор из аккумуляторного отсека.

# **Извлечение платы USB/аудио**

- 1. Выполните процедуры, описанные в разделе [Перед началом работы](file:///C:/data/systems/1535/ru/SM/before.htm#wp1180036).
- 2. Извлеките оптический дисковод (смотрите раздел [Извлечение оптического дисковода](file:///C:/data/systems/1535/ru/SM/optical.htm#wp1180116)).
- 3. Отсоедините два кабеля платы USB/аудио от разъемов на системной плате.
- 4. Удалите клейкие ленты, которыми кабели крепятся к системной плате.
- 5. Выверните винт, которым плата USB/аудио крепится к нижней крышке компьютера, и извлеките плату.

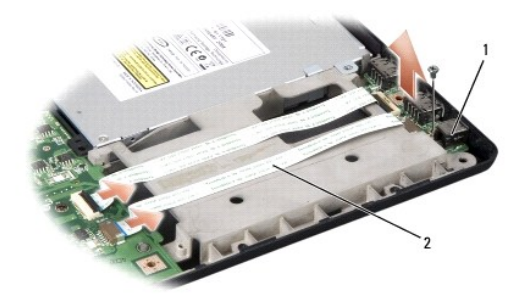

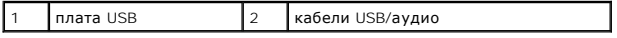

# **Обратная установка платы USB/аудио**

- 1. Подсоедините кабели платы USB/аудио к разъемам на системной плате.
- 2. Установите плату USB/аудио на место, вставьте и затяните винт, которым крепится плата.
- 3. Установите на место оптический дисковод (смотрите раздел [Обратная установка оптического дисковода](file:///C:/data/systems/1535/ru/SM/optical.htm#wp1180161)).

#### <span id="page-7-0"></span>**Камера**

**Dell™ Studio 1535/1536 Руководство по обслуживанию**

- **ПРЕДУПРЕЖДЕНИЕ. Перед началом работы с внутренними компонентами компьютера выполните инструкции по технике безопасности, прилагаемые к компьютеру.**
- ПРЕДУПРЕЖДЕНИЕ. Перед выполнением этих процедур выключите компьютер, отсоедините адаптер переменного тока от электросети и<br>компьютера, отсоедините модем от розетки и компьютера, а также отсоедините от компьютера все други
- **ВНИМАНИЕ**. Заземлитесь для предотвращения возникновения электростатического разряда, надев антистатический браслет или периодически<br>прикасаясь к некрашеной металлической поверхности, например к разъему на задней панели к

# **Извлечение модуля камеры**

- 1. Выполните инструкции, описанные в разделе [Перед началом работы](file:///C:/data/systems/1535/ru/SM/before.htm#wp1180036).
- 2. Снимите лицевую панель дисплея (смотрите раздел [Снятие лицевой панели дисплея](file:///C:/data/systems/1535/ru/SM/display.htm#wp1193208)).
- 3. Ослабьте два винта, которыми камера крепится к крышке дисплея.
- 4. Отсоедините кабель камеры и извлеките модуль камеры.

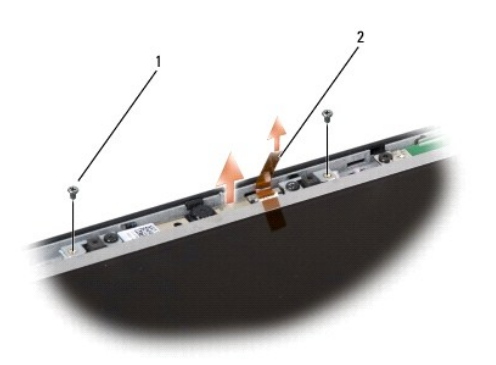

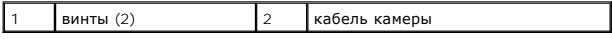

## **Обратная установка модуля камеры**

- 1. Выполните инструкции, описанные в разделе [Перед началом работы](file:///C:/data/systems/1535/ru/SM/before.htm#wp1180036).
- 2. Вставьте обратно и затяните два винта, которыми камера крепится к крышке дисплея.
- 3. Подсоедините кабель камеры к разъему.
- 4. Установите на место лицевую панель дисплея (смотрите рездел [Обратная установка лицевой панели](file:///C:/data/systems/1535/ru/SM/display.htm#wp1200680)).

<span id="page-8-0"></span>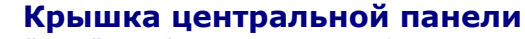

**Dell™ Studio 1535/1536 Руководство по обслуживанию**

- **ПРЕДУПРЕЖДЕНИЕ. Перед тем как приступить к выполнению операций данного раздела, выполните инструкции по технике безопасности, прилагаемые к компьютеру.**
- O **ВНИМАНИЕ**. Заземлитесь для предотвращения возникновения электростатического разряда, надев антистатический браслет или периодически<br>прикасаясь к некрашеной металлической поверхности, например к разъему на задней панели к
- **ВНИМАНИЕ.** Во избежание повреждения системной платы необходимо перед работой с внутренними компонентами компьютера извлечь аккумулятор из аккумуляторного отсека.

# **Снятие крышки центральной панели**

- 1. Выполните процедуры, описанные в разделе [Перед началом работы](file:///C:/data/systems/1535/ru/SM/before.htm#wp1180036).
- 2. Выверните два винта, которыми крепится крышка центральной панели, из отсека аккумулятора.

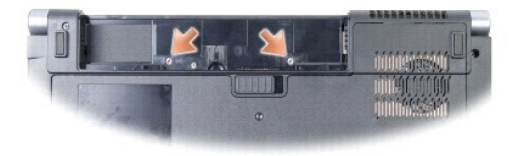

- 3. Переверните компьютер вверх дном и откройте крышку дисплея до упора.
- 4. Подцепите пальцами крышку центральной панели, начиная с отсека аккумулятора на задней панели компьютера.
- 0 **ВНИМАНИЕ**. Во избежание повреждения кабеля передачи данных, подсоединенного к системной плате, не тяните слишком сильно, когда<br>будете приподнимать крышку центральной панели.
- 5. Приподнимите крышку центральной панели.

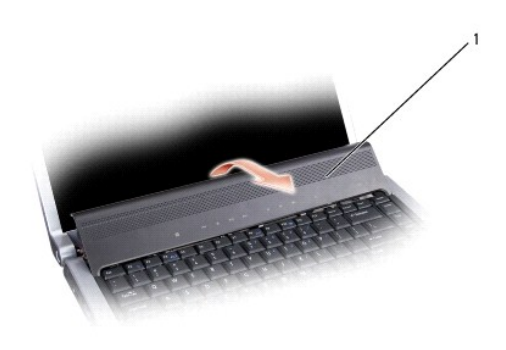

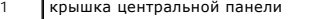

6. Извлеките окаймление клавиатуры, подцепив его палочкой (смотрите раздел [Извлечение клавиатуры](file:///C:/data/systems/1535/ru/SM/keyboard.htm#wp1180366))

7. Выверните два винта из верхней части клавиатуры.

- <span id="page-9-0"></span>**ВНИМАНИЕ.** Колпачки для клавиш на клавиатуре хрупкие, легко смещаются, и их установка требует времени. Будьте осторожны во время разборки и манипулирования с клавиатурой.
- 8. Приподнимите клавиатуру и удерживайте ее в таком положении, выдвинув немного вперед, чтобы обеспечить доступ к разъему кнопок управления мультимедиа, расположенному на системной плате.

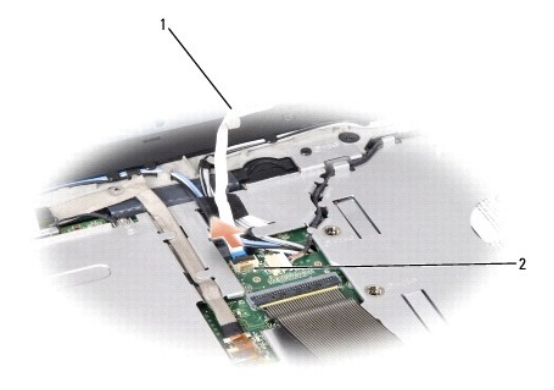

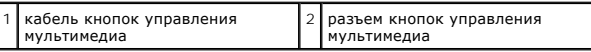

9. Отсоедините кабель кнопок управления мультимедиа от разъема на системной плате.

# **Обратная установка крышки центральной панели**

- 1. Выполните процедуры, описанные в разделе [Перед началом работы](file:///C:/data/systems/1535/ru/SM/before.htm#wp1180036).
- 2. Подсоедините кабель кнопок управления мультимедиа обратно к разъему под клавиатурой на системной плате.
- 3. Совместите выступы вдоль нижней части клавиатуры и вставьте их под упор для рук.
- 4. Установите на место окаймление клавиатуры.
- 5. Нажмите на угловые кромки рядом с верхней частью, чтобы вставить клавиатуру на место до щелчка.
- 6. Вверните обратно два винта, расположенные в верхней части клавиатуры.
- 7. Вставьте крышку центральной панели в окаймление клавиатуры и нажмите на оба края крышки, задвинув ее до щелчка.
- 8. В отсеке аккумулятора вверните обратно два винта, которыми крепится крышка центральной панели.

<span id="page-10-0"></span>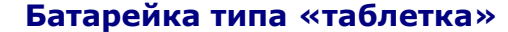

**Dell™ Studio 1535/1536 Руководство по обслуживанию**

# **Извлечение батарейки типа «таблетка»**

**ПРЕДУПРЕЖДЕНИЕ. Перед тем как приступить к выполнению операций данного раздела, выполните инструкции по технике безопасности, прилагаемые к компьютеру.**

- 1. Выполните инструкции, описанные в разделе [Перед началом работы](file:///C:/data/systems/1535/ru/SM/before.htm#wp1180036).
- 2. Снимите нижнюю крышку (смотрите раздел [Снятие нижней крышки](file:///C:/data/systems/1535/ru/SM/base.htm#wp1223484)).
- 3. С помощью пластмассовой палочки подцепите батарейку типа «таблетка» и извлеките ее из гнезда.

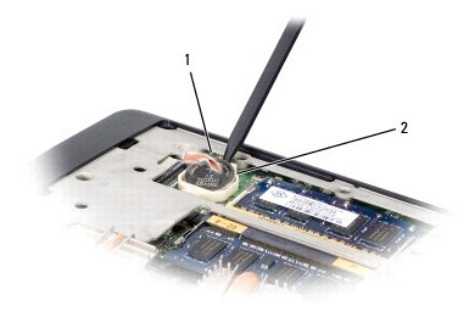

 $\boxed{1}$  батарейка типа «таблетка»  $\boxed{2}$  гнездо

## **Обратная установка батарейки типа «таблетка»**

- **ПРЕДУПРЕЖДЕНИЕ. Перед тем как приступить к выполнению следующей процедуры, выполните инструкции по технике безопасности, прилагаемые к компьютеру.**
- 1. Выполните инструкции, описанные в разделе [Перед началом работы](file:///C:/data/systems/1535/ru/SM/before.htm#wp1180036).
- 2. Возьмите батарейку типа «таблетка», повернув ее положительной стороной вверх.
- 3. Вставьте батарейку типа «таблетка» в гнездо и осторожно вдавите ее до щелчка.

### <span id="page-11-0"></span>**Модуль процессора**

**Dell™ Studio 1535/1536 Руководство по обслуживанию**

#### **Извлечение модуля процессора**

- **ПРЕДУПРЕЖДЕНИЕ. Перед тем как приступить к выполнению следующей процедуры, выполните инструкции по технике безопасности, прилагаемые к компьютеру.**
- 1. Выполните инструкции, описанные в разделе [Перед началом работы](file:///C:/data/systems/1535/ru/SM/before.htm#wp1180036).
- 2. Извлеките блок радиатора процессора (смотрите раздел [Извлечение блока радиатора процессора](file:///C:/data/systems/1535/ru/SM/cpucool.htm#wp1179841)).
- **ВНИМАНИЕ**. Во избежание повреждения процессора держите отвертку перпендикулярно процессору при повороте кулачкового винта.
- 3. Для ослабления гнезда с нулевым усилием сочленения поверните с помощью маленькой отвертки с плоским шлицем кулачковый винт гнезда против часовой стрелки, переместив его до кулачкового фиксатора.

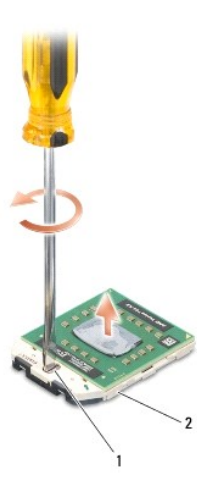

кулачковый винт гнезда с нулевым усилием сочленения  $2$  гнездо с нулевым усилием сочленения

 $\bullet$ **ВНИМАНИЕ.** Для обеспечения максимального охлаждения процессора не касайтесь поверхностей теплообмена на блоке радиатора процессора. Находящиеся на коже жировые вещества могут снизить теплопроводность термоохлаждающих накладок.

0 **ВНИМАНИЕ.** При извлечении модуля процессора потяните модуль вверх, не допуская перекосов. Следите за тем, чтобы не погнуть контакты модуля процессора.

4. Приподнимите модуль процессора и извлеките его из гнезда с нулевым усилием сочленения.

#### **Обратная установка модуля процессора**

- **ПРЕДУПРЕЖДЕНИЕ. Перед тем как приступить к выполнению следующей процедуры, выполните инструкции по технике безопасности, прилагаемые к компьютеру.**
- **ВНИМАНИЕ**. Не касайтесь контактной колодки процессора. Во избежание прерывистого контакта между кулачковым винтом и процессором при поворачивании кулачкового винта прижмите и удерживайте основание процессора, на котором монтируется контактная колодка.
- **ВНИМАНИЕ**. Перед установкой модуля процессора убедитесь, что кулачковый фиксатор находится в полностью открытом положении Правильная установка модуля в гнездо с нулевым усилием сочленения не требует применения силы. Неправильная установка модуля процессора<br>может привести к прерывистому контакту или неустранимому повреждению микропроцессора и
- **ПРИМЕЧАНИЕ.** Если устанавливается новый процессор, в комплект поставки будет входить новый блок радиатора, включающий прикрепленную термоохлаждающую накладку, либо новая термоохлаждающая накладка будет прилагаться к документации, в которой показан правильный способ установки.

1. Выполните инструкции, описанные в разделе [Перед началом работы](file:///C:/data/systems/1535/ru/SM/before.htm#wp1180036).

2. Совместите угол модуля процессора с выводом 1 с углом гнезда с нулевым усилием сочленения с выводом 1, затем вставьте модуль процессора.

**ПРИМЕЧАНИЕ.** Угол модуля процессора с выводом 1 имеет треугольник, совмещаемый с треугольником, расположенным на углу с выводом 1 гнезда с нулевым усилием сочленения.

Если модуль процессора правильно установлен, все четыре угла совмещаются на одинаковой высоте. Если один угол модуля или более выше, чем другие, модуль установлен неправильно.

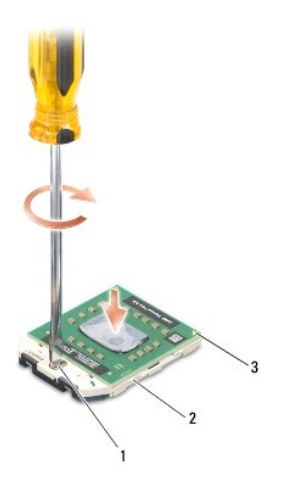

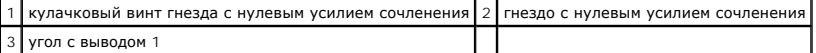

**ВНИМАНИЕ.** Во избежание повреждения процессора держите отвертку перпендикулярно процессору при повороте кулачкового винта.

3. Затяните гнездо с нулевым усилием сочленения, поворачивая кулачковый винт по часовой стрелке для фиксации процессора на системной плате.

4. Установите на место блок радиатора процессора (смотрите раздел [Обратная установка блока радиатора процессора](file:///C:/data/systems/1535/ru/SM/cpucool.htm#wp1179900)).

5. Установите на место нижнюю крышку (смотрите раздел [Обратная установка нижней крышки](file:///C:/data/systems/1535/ru/SM/base.htm#wp1217063)).

# <span id="page-13-0"></span>**Блок радиатора процессора**

**Dell™ Studio 1535/1536 Руководство по обслуживанию**

## **Извлечение блока радиатора процессора**

**ПРЕДУПРЕЖДЕНИЕ. Перед тем как приступить к выполнению следующей процедуры, выполните инструкции по технике безопасности, прилагаемые к компьютеру.**

- 1. Выполните инструкции, описанные в разделе [Перед началом работы](file:///C:/data/systems/1535/ru/SM/before.htm#wp1180036).
- 2. Переверните компьютер вверх дном и снимите нижнюю крышку (смотрите раздел [Снятие нижней крышки](file:///C:/data/systems/1535/ru/SM/base.htm#wp1223484)).
- 3. В последовательном порядке (указанном на блоке радиатора) ослабьте четыре невыпадающих винта на крышке блока радиатора процессора.
- 4. Ослабьте два невыпадающих винта на теплоотводе блока радиатора.
- 5. Отсоедините кабель вентилятора блока радиатора от разъема на системной плате.
- 6. Выверните винт из вентилятора блока радиатора и извлеките блока радиатора.

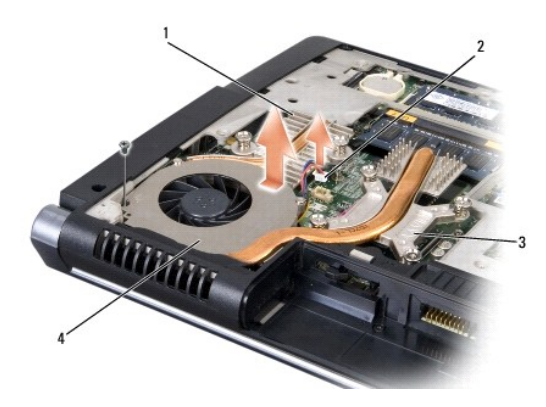

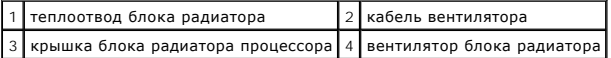

# **Обратная установка блока радиатора процессора**

**ПРЕДУПРЕЖДЕНИЕ. Перед тем как приступить к выполнению следующей процедуры, выполните инструкции по технике безопасности, прилагаемые к компьютеру.**

- 1. Совместите четыре невыпадающих винта на крышке блока радиатора процессора с резьбовыми отверстиями на системной плате и последовательно затяните винты.
- 2. Заверните два невыпадающих винта, которыми теплоотвод блока радиатора крепится к системной плате.
- 3. Вставьте обратно и заверните винт, которым вентилятор блока радиатора крепится к системной плате.
- 4. Подсоедините кабель вентилятора блока радиатора к системной плате.
- 5. Установите на место нижнюю крышку (смотрите раздел [Обратная установка нижней крышки](file:///C:/data/systems/1535/ru/SM/base.htm#wp1217063)).

# <span id="page-15-0"></span>**Дисплей**

**Dell™ Studio 1535/1536 Руководство по обслуживанию**

- [Дисплей в сборе](#page-15-1)
- [Лицевая панель дисплея](#page-17-1)
- [Панель дисплея](#page-18-0)
- [Инвертор дисплея](#page-20-0)
- [Шарниры дисплея](#page-20-1)

# <span id="page-15-1"></span>**Дисплей в сборе**

# <span id="page-15-2"></span>**Снятие дисплея в сборе**

**ПРЕДУПРЕЖДЕНИЕ. Перед тем как приступить к выполнению следующей процедуры, выполните инструкции по технике безопасности, прилагаемые к компьютеру.**

- 1. Выполните инструкции, описанные в разделе [Перед началом работы](file:///C:/data/systems/1535/ru/SM/before.htm#wp1180036).
- 2. Снимите нижнюю крышку (смотрите раздел [Снятие нижней крышки](file:///C:/data/systems/1535/ru/SM/base.htm#wp1223484)).
- 3. Отсоедините от мини-платы антенные кабели.
- 4. Высвободите антенные кабели из защелок и извлеките их из укладочного канала.

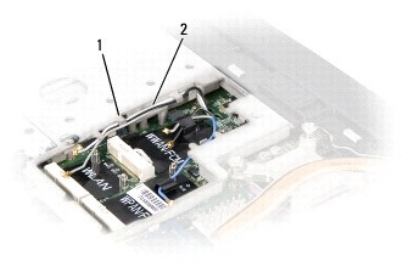

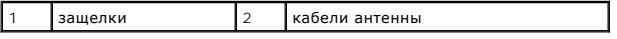

5. Выверните два винта, которыми дисплей в сборе крепится к нижней панели компьютера.

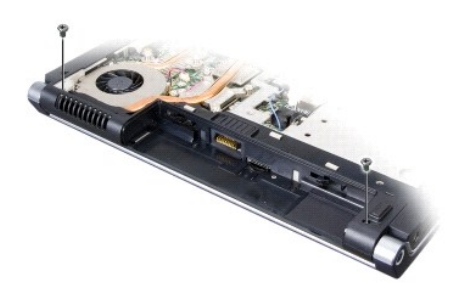

6. Снимите крышку центральной панели (смотрите раздел [Снятие крышки центральной панели](file:///C:/data/systems/1535/ru/SM/cntrcont.htm#wp1180217)).

7. Снимите клавиатуру (смотрите раздел [Извлечение клавиатуры](file:///C:/data/systems/1535/ru/SM/keyboard.htm#wp1180366)).

- <span id="page-16-1"></span>8. Отсоедините кабель передачи данных дисплея от разъема на системной плате, ослабьте невыпадающий винт и высвободите кабель из пластмассовых защелок.
- 9. Отсоедините кабель камеры от системной платы, ослабьте невыпадающий винт и высвободите кабель из пластмассовых защелок.
- 10. Отсоедините кабель питания дисплея от разъема на системной плате и высвободите его из пластмассовых защелок.

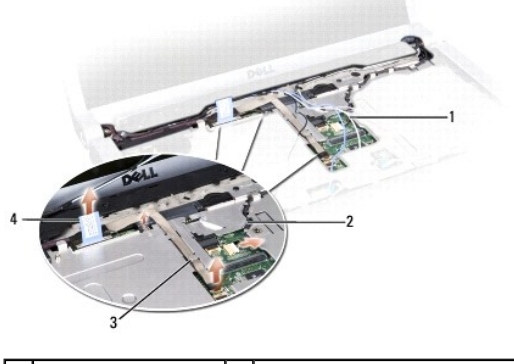

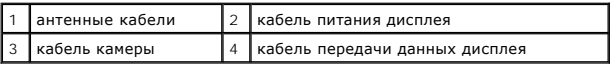

- 11. Вытяните антенные кабели из направляющего отверстия и извлеките их из укладочного канала.
- 12. Выверните два винта из шарниров дисплея в сборе.

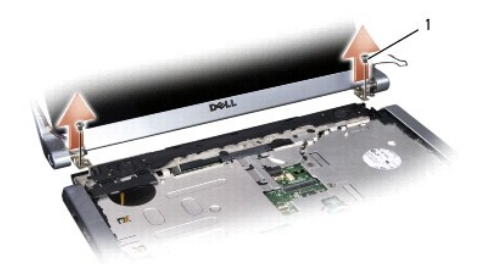

 $\left| \begin{array}{c} 1 \end{array} \right|$  винты шарниров (2)

13. Приподнимите дисплей в сборе и снимите его с компьютера.

# <span id="page-16-0"></span>**Обратная установка дисплея в сборе**

- **ПРЕДУПРЕЖДЕНИЕ. Перед тем как приступить к выполнению следующей процедуры, выполните инструкции по технике безопасности, прилагаемые к компьютеру.**
- 1. Выполните инструкции, описанные в разделе [Перед началом работы](file:///C:/data/systems/1535/ru/SM/before.htm#wp1180036).
- 2. Совместите шарниры дисплея с отверстиями в основании компьютера, а затем опустите дисплей, чтобы он встал на место.
- 3. Вставьте обратно и затяните два винта шарниров дисплея в сборе.
- 4. Протяните антенные кабели через направляющее отверстие к основанию компьютера.
- 5. Подсоедините кабель питания дисплея к разъемам на системной плате.
- 6. Подсоедините кабель передачи данных дисплея и кабель камеры к разъему на системной плате и затяните невыпадающие винты, чтобы закрепить кабели.

<span id="page-17-0"></span>**ПРИМЕЧАНИЕ.** Убедитесь, что кабели дисплея и камеры правильно уложены и закреплены под пластмассовыми защелками.

- 7. Установите на место клавиатуру (смотрите раздел [Обратная установка клавиатуры](file:///C:/data/systems/1535/ru/SM/keyboard.htm#wp1181699)).
- 8. Установите на место крышку центральной панели (смотрите раздел [Обратная установка крышки центральной панели](file:///C:/data/systems/1535/ru/SM/cntrcont.htm#wp1185318)).
- 9. Закройте дисплей и переверните компьютер.
- 10. Вставьте обратно и затяните два винта, которыми дисплей в сборе крепится к нижней панели компьютера.
- 11. Установите на место мини-плату и подсоедините к ней антенные кабели (смотрите раздел [Обратная установка мини](file:///C:/data/systems/1535/ru/SM/minicard.htm#wp1182689)-платы).
- 12. Установите на место нижнюю крышку (смотрите раздел [Обратная установка нижней крышки](file:///C:/data/systems/1535/ru/SM/base.htm#wp1217063)).

# <span id="page-17-1"></span>**Лицевая панель дисплея**

# <span id="page-17-2"></span>**Снятие лицевой панели дисплея**

- **ПРЕДУПРЕЖДЕНИЕ. Перед тем как приступить к выполнению следующей процедуры, выполните инструкции по технике безопасности, прилагаемые к компьютеру.**
- **ПРЕДУПРЕЖДЕНИЕ. Приведенные ниже инструкции не применимы в отношении панелей дисплеев, подсоединяемых встык, которые не подлежат снятию.**
- 1. Выполните инструкции, описанные в разделе [Перед началом работы](file:///C:/data/systems/1535/ru/SM/before.htm#wp1180036).
- 2. Снимите дисплей в сборе (смотрите раздел [Снятие дисплея в сборе](#page-15-2)).

**ВНИМАНИЕ**. Снятие лицевой панели с нижней крышки дисплея требует чрезвычайной осторожности во избежание повреждения лицевой панели и панели дисплея.

3. Осторожно сдвиньте лицевую панель дисплея наружу с каждой из четырех сторон, чтобы высвободить лицевую панель из панели дисплея.

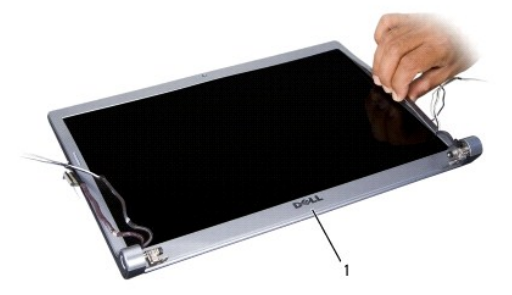

1 лицевая панель дисплея

<span id="page-17-3"></span>**ПРИМЕЧАНИЕ**. В некоторых компьютерах на обоих краях лицевой панели дисплея может иметься двусторонняя лента. Чтобы повторно<br>использовать ленту, осторожно снимите лицевую панель.

## **Обратная установка лицевой панели**

**ПРЕДУПРЕЖДЕНИЕ. Перед тем как приступить к выполнению следующей процедуры, выполните инструкции по технике безопасности, прилагаемые к компьютеру.**

1. Выполните инструкции, описанные в разделе [Перед началом работы](file:///C:/data/systems/1535/ru/SM/before.htm#wp1180036).

- <span id="page-18-2"></span>2. Начиная с любого угла, плавным движением пальцев защелкните лицевую панель, закрепив ее на панели дисплея.
- 3. Установите на место дисплей в сборе (смотрите раздел [Обратная установка дисплея в сборе](#page-16-0)).

# <span id="page-18-0"></span>**Панель дисплея**

## <span id="page-18-1"></span>**Снятие панели дисплея**

- **ПРЕДУПРЕЖДЕНИЕ. Перед тем как приступить к выполнению следующей процедуры, выполните инструкции по технике безопасности, прилагаемые к компьютеру.**
- **ПРЕДУПРЕЖДЕНИЕ. Приведенные ниже инструкции не применимы в отношении панелей дисплеев, подсоединяемых встык, которые не подлежат снятию.**
- 1. Выполните инструкции, описанные в разделе [Перед началом работы](file:///C:/data/systems/1535/ru/SM/before.htm#wp1180036).
- 2. Снимите дисплей в сборе (смотрите раздел [Снятие дисплея в сборе](#page-15-2)).
- 3. Снимите лицевую панель дисплея (смотрите раздел [Снятие лицевой панели дисплея](#page-17-2)).
- 4. Выверните четыре винта, которыми панель дисплея крепится к крышке.

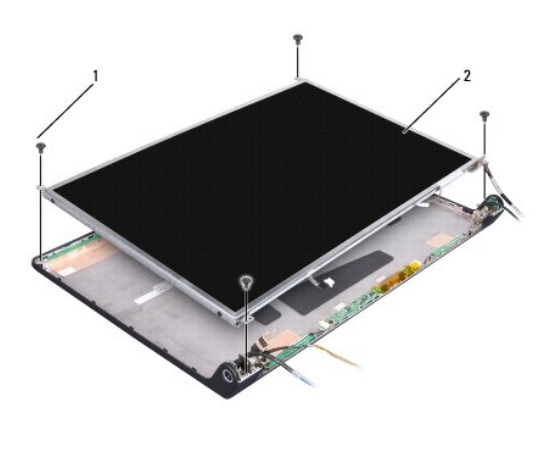

 $\left| 1 \right|$  винты (4)  $\left| 2 \right|$  панель дисплея

5. Отсоедините кабели от разъемов с каждой стороны инвертора.

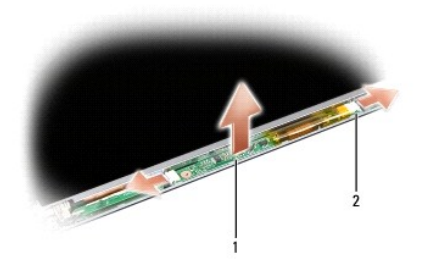

# $\boxed{1}$  инвертор 2 разъемы (2)

6. Приподнимите панель дисплея и снимите ее с верхней крышки.

7. Выверните четыре винта (по два с каждой стороны панели дисплея), которыми крепятся скобы к панели дисплея, и снимите скобы.

<span id="page-19-1"></span>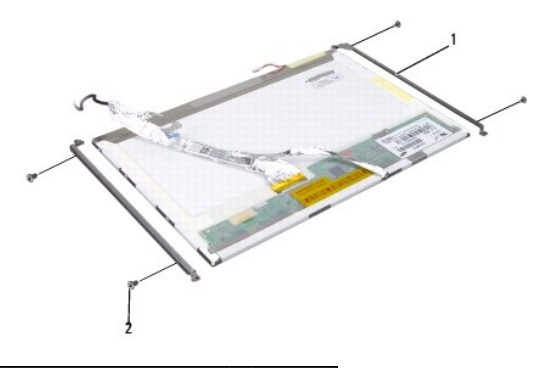

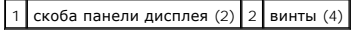

- 8. Переверните панель дисплея и снимите проводящую ленту на плате дисплея.
- 9. Отсоедините кабель дисплея от платы дисплея.

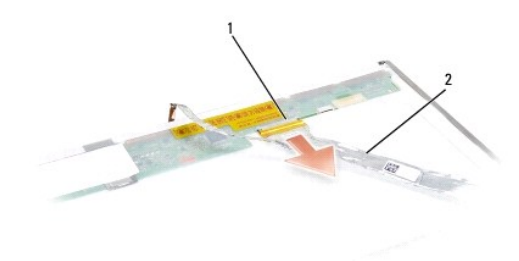

1 разъем кабеля дисплея 2 кабель дисплея

# <span id="page-19-0"></span>**Обратная установка панели дисплея**

- **ПРЕДУПРЕЖДЕНИЕ. Перед тем как приступить к выполнению следующей процедуры, выполните инструкции по технике безопасности, прилагаемые к компьютеру.**
- 1. Выполните инструкции, описанные в разделе [Перед началом работы](file:///C:/data/systems/1535/ru/SM/before.htm#wp1180036).
- 2. Вверните обратно четыре винта (по два с каждой стороны панели дисплея), чтобы прикрепить скобы дисплея к панели дисплея.
- 3. Подсоедините кабель дисплея к плате на тыльной стороне панели дисплея.
- 4. Подсоедините кабели питания к разъемам с обеих сторон инвертора.
- 5. Совместите резьбовые отверстия на скобе дисплея с соответствующими резьбовыми отверстиями и направляющими штифтами на верхней крышке и осторожно опустите панель дисплея на место.
- 6. Вверните обратно четыре винта, которыми панель дисплея крепится к крышке.
- 7. Установите на место лицевую панель дисплея (смотрите рездел [Обратная установка лицевой панели](#page-17-3)).
- 8. Установите на место дисплей в сборе (смотрите раздел [Обратная установка дисплея в сборе](#page-16-0)).
- 9. Установите на место клавиатуру (смотрите раздел [Обратная установка клавиатуры](file:///C:/data/systems/1535/ru/SM/keyboard.htm#wp1181699)).
- 10. Установите на место крышку центральной панели (смотрите раздел [Обратная установка крышки центральной панели](file:///C:/data/systems/1535/ru/SM/cntrcont.htm#wp1185318)).

# <span id="page-20-0"></span>**Инвертор дисплея**

## **Извлечение инвертора дисплея**

- **ПРЕДУПРЕЖДЕНИЕ. Перед тем как приступить к выполнению следующей процедуры, выполните инструкции по технике безопасности, прилагаемые к компьютеру.**
- 1. Выполните инструкции, описанные в разделе [Перед началом работы](file:///C:/data/systems/1535/ru/SM/before.htm#wp1180036).
- 2. Снимите дисплей в сборе. Смотрите раздел [Снятие дисплея в сборе](#page-15-2).
- 3. Снимите панель дисплея, не удаляя скобу дисплея (смотрите раздел [Снятие панели дисплея](#page-18-1)).
- 4. Зацепите и извлеките инвертор из пластмассовых защелок.

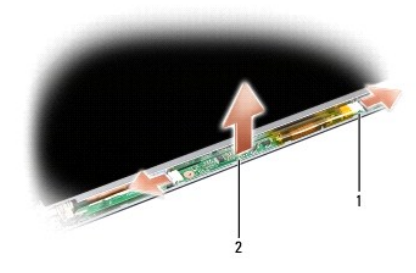

1 инвертор 2 разъемы (2)

## **Обратная установка инвертора дисплея**

- **ПРЕДУПРЕЖДЕНИЕ. Перед тем как приступить к выполнению следующей процедуры, выполните инструкции по технике безопасности, прилагаемые к компьютеру.**
- 1. Выполните инструкции, описанные в разделе [Перед началом работы](file:///C:/data/systems/1535/ru/SM/before.htm#wp1180036).
- 2. Совместите отверстия на инверторе с выступами на крышке дисплея и установите его на место.
- 3. Установите на место панель дисплея. Смотрите раздел [Обратная установка панели дисплея](#page-19-0).
- 4. Установите на место дисплей в сборе. Смотрите раздел [Обратная установка дисплея в сборе](#page-16-0).

# <span id="page-20-1"></span>**Шарниры дисплея**

#### **Снятие шарниров дисплея**

- **ПРЕДУПРЕЖДЕНИЕ. Перед тем как приступить к выполнению следующей процедуры, выполните инструкции по технике безопасности, прилагаемые к компьютеру.**
- 1. Выполните инструкции, описанные в разделе [Перед началом работы](file:///C:/data/systems/1535/ru/SM/before.htm#wp1180036).
- 2. Снимите дисплей в сборе. Смотрите раздел [Снятие дисплея в сборе](#page-15-2).
- 3. Снимите панель дисплея, не удаляя скобу дисплея. Смотрите раздел [Снятие панели дисплея](#page-18-1).
- 4. Выверните четыре винта (по два с каждой стороны), которыми шарниры дисплея крепятся к крышке дисплея.
- 5. Снимите шарниры дисплея.

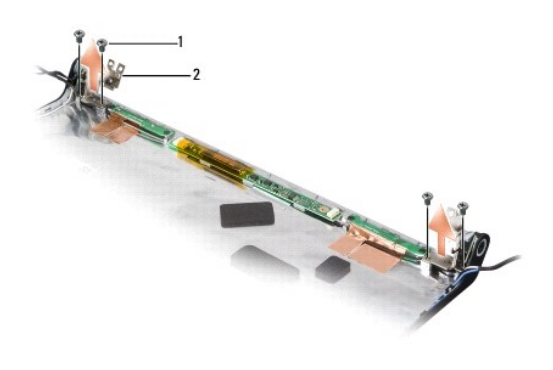

 $\boxed{1}$  винты (4)  $\boxed{2}$  шарниры (2)

# **Обратная установка шарниров дисплея**

- **ПРЕДУПРЕЖДЕНИЕ. Перед тем как приступить к выполнению следующей процедуры, выполните инструкции по технике безопасности, прилагаемые к компьютеру.**
- 1. Выполните инструкции, описанные в разделе [Перед началом работы](file:///C:/data/systems/1535/ru/SM/before.htm#wp1180036).
- 2. Совместите отверстия на шарнирах с отверстиями на крышке дисплея и вверните обратно винты на шарнирах.
- 3. Установите на место панель дисплея. Смотрите раздел [Обратная установка панели дисплея](#page-19-0).
- 4. Установите на место дисплей в сборе. Смотрите раздел [Обратная установка дисплея в сборе](#page-16-0).

# <span id="page-22-0"></span>**Жесткий диск**

**Dell™ Studio 1535/1536 Руководство по обслуживанию**

- **ПРЕДУПРЕЖДЕНИЕ. Перед тем как приступить к выполнению операций данного раздела, выполните инструкции по технике безопасности, прилагаемые к компьютеру.**
- **ПРЕДУПРЕЖДЕНИЕ.** *Не касайтесь* **металлического корпуса жесткого диска при извлечении горячего жесткого диска из компьютера.**
- **ВНИМАНИЕ.** Во избежание потери данных выключайте компьютер перед извлечением жесткого диска. Не извлекайте жесткий диск, пока компьютер включен или находится в режиме сна.
- **ВНИМАНИЕ**. Жесткие диски крайне хрупкие. Соблюдайте осторожность при обращении с жестким диском.
- **ПРИМЕЧАНИЕ**. Компания Dell не гарантирует совместимость и поддержку жестких дисков других фирм.

#### **Извлечение жесткого диска**

- 1. Выполните процедуры, описанные в разделе [Перед началом работы](file:///C:/data/systems/1535/ru/SM/before.htm#wp1180036).
- 2. Переверните компьютер вверх дном и снимите нижнюю крышку (смотрите раздел [Снятие нижней крышки](file:///C:/data/systems/1535/ru/SM/base.htm#wp1223484)).
- 3. Выверните четыре винта, которыми жесткий диск в сборе крепится к компьютеру.
- 4. Потяните за язычок кабеля жесткого диска, чтобы отсоединить кабель от разъема на системной плате.
- 5. Потяните за язычок жесткого диска, чтобы приподнять жесткий диск в сборе и извлечь его из отсека.

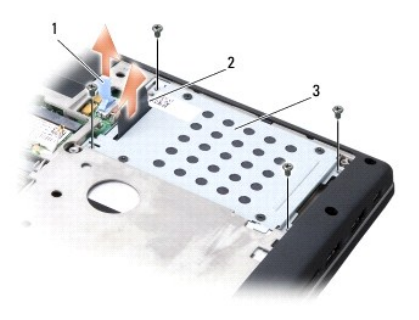

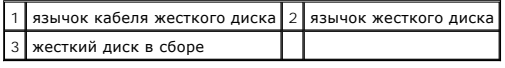

6. Выверните четыре винта M3 x 3 мм, которыми каркас жесткого диска крепится к жесткому диску.

7. Приподнимите каркас жесткого диска и снимите его с жесткого диска.

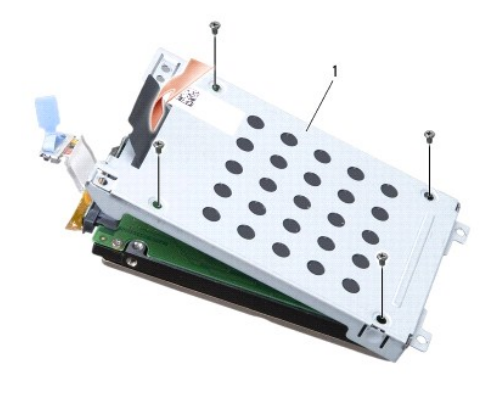

# 1 каркас жесткого диска

**ВНИМАНИЕ.** Не отсоединяйте кабель жесткого диска от разъема жесткого диска с помощью язычка.

8. Отсоедините кабель жесткого диска от разъема на жестком диске.

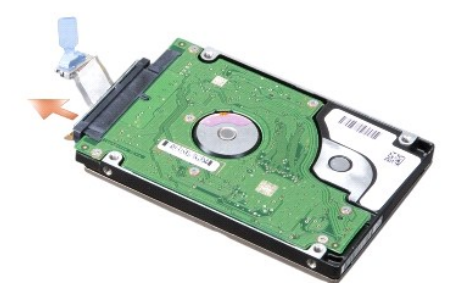

**ВНИМАНИЕ.** Храните извлеченный жесткий диск в защитной антистатической упаковке. Дополнительную информацию смотрите в разделе «Защита от электростатического разряда» в инструкциях по технике безопасности, прилагаемых к компьютеру.

# **Обратная установка жесткого диска**

- 1. Выполните инструкции, описанные в разделе [Перед началом работы](file:///C:/data/systems/1535/ru/SM/before.htm#wp1180036).
- 2. Подсоедините кабель жесткого диска к разъему на жестком диске.
- 3. Установите на место каркас жесткого диска и затяните четыре винта, которыми каркас крепится к жесткому диску.
- 4. Установите жесткий диск в сборе в отсек жесткого диска и вверните обратно четыре винта, которыми крепится жесткий диск в сборе.
- 5. Подсоедините кабель жесткого диска к разъему на системной плате.
- 6. Установите на место нижнюю крышку (смотрите раздел [Обратная установка нижней крышки](file:///C:/data/systems/1535/ru/SM/base.htm#wp1217063)).
- 7. Установите нужную операционную систему компьютера (смотрите раздел «Восстановление операционной системы» в *Краткий справочник*).
- 8. Установите нужные драйверы и утилиты для компьютера (смотрите раздел «Переустановка драйверов и утилит» в *Краткий справочник*).

# <span id="page-24-0"></span>**Клавиатура**

**Dell™ Studio 1535/1536 Руководство по обслуживанию**

- **ПРЕДУПРЕЖДЕНИЕ. Перед тем как приступить к выполнению операций данного раздела, выполните инструкции по технике безопасности, прилагаемые к компьютеру.**
- O **ВНИМАНИЕ**. Заземлитесь для предотвращения возникновения электростатического разряда, надев антистатический браслет или периодически<br>прикасаясь к некрашеной металлической поверхности, например к разъему на задней панели к
- 0 **ВНИМАНИЕ.** Во избежание повреждения системной платы необходимо перед работой с внутренними компонентами компьютера извлечь аккумулятор из аккумуляторного отсека.

#### **Извлечение клавиатуры**

- 1. Выполните процедуры, описанные в разделе [Перед началом работы](file:///C:/data/systems/1535/ru/SM/before.htm#wp1180036).
- 2. Снимите крышку центральной панели (смотрите раздел [Снятие крышки центральной панели](file:///C:/data/systems/1535/ru/SM/cntrcont.htm#wp1180217)).
- 3. Подцепите окаймление клавиатуры пластмассовой палочкой и удалите его.

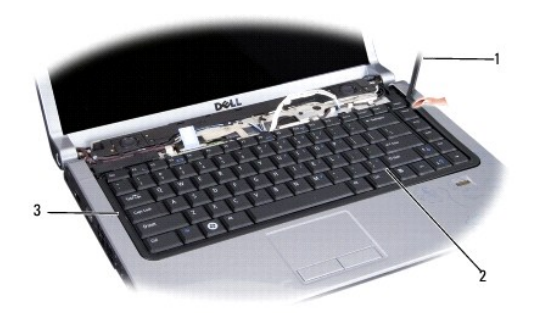

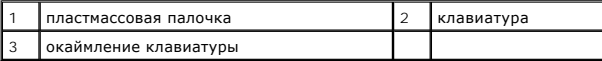

4. Выверните два винта, расположенные в верхней части клавиатуры.

**ВНИМАНИЕ.** Колпачки для клавиш на клавиатуре хрупкие, легко смещаются, и их установка требует времени. Будьте осторожны во время разборки и манипулирования с клавиатурой.

5. Приподнимите клавиатуру и держите ее, чтобы обеспечить доступ к разъему клавиатуры.

- 6. Отсоедините кабель клавиатуры от разъема клавиатуры на системной плате, повернув защелку разъема клавиатуры в направлении передней панели компьютера.
- 7. Отсоедините кабель клавиатуры от разъема клавиатуры.

**ПРИМЕЧАНИЕ.** Если в компьютере установлена клавиатура с подсветкой (заказывается дополнительно), нужно будет отсоединить еще один кабель.

<span id="page-25-0"></span>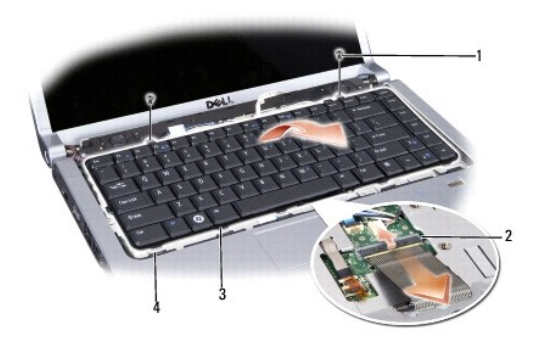

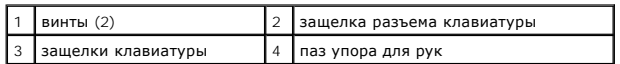

# **Обратная установка клавиатуры**

- 1. Выполните процедуры, описанные в разделе [Перед началом работы](file:///C:/data/systems/1535/ru/SM/before.htm#wp1180036).
- 2. Подсоедините кабель клавиатуры к разъему клавиатуры.
- 3. Поверните защелку разъема клавиатуры, чтобы зафиксировать кабель.
- 4. Совместите выступы вдоль нижней части клавиатуры и вставьте их в пазы упора для рук.
- 5. Нажмите на угловые кромки рядом с верхней частью, чтобы вставить клавиатуру на место до щелчка.
- 6. Вверните обратно два винта, расположенные в верхней части клавиатуры.
- 7. Установите на место окаймление клавиатуры.
- 8. Установите на место крышку центральной панели (смотрите раздел [Обратная установка крышки центральной панели](file:///C:/data/systems/1535/ru/SM/cntrcont.htm#wp1185318)).

# <span id="page-26-0"></span>**Защелка аккумулятора в сборе**

**Dell™ Studio 1535/1536 Руководство по обслуживанию**

## <span id="page-26-1"></span>**Извлечение защелки аккумулятора в сборе**

**ПРЕДУПРЕЖДЕНИЕ. Перед тем как приступить к выполнению следующей процедуры, выполните инструкции по технике безопасности, прилагаемые к компьютеру.**

- 1. Следуйте инструкциям, приведенным в разделе [Перед началом работы](file:///C:/data/systems/1535/ru/SM/before.htm#wp1180036).
- 2. Снимите нижнюю крышку (смотрите раздел [Снятие нижней крышки](file:///C:/data/systems/1535/ru/SM/base.htm#wp1223484)).
- 3. Извлеките все модули памяти (смотрите раздел [Извлечение модулей памяти](file:///C:/data/systems/1535/ru/SM/memory.htm#wp1181008)).
- 4. Извлеките жесткий диск (смотрите раздел [Извлечение жесткого диска](file:///C:/data/systems/1535/ru/SM/hdd.htm#wp1181881)).
- 5. Извлеките мини-плату (смотрите раздел [Извлечение мини](file:///C:/data/systems/1535/ru/SM/minicard.htm#wp1182434)-платы).
- 6. Извлеките блок радиатора процессора (смотрите раздел [Извлечение блока радиатора процессора](file:///C:/data/systems/1535/ru/SM/cpucool.htm#wp1179841)).
- 7. Извлеките процессор (смотрите раздел [Извлечение модуля процессора](file:///C:/data/systems/1535/ru/SM/cpu.htm#wp1179979)).
- 8. Снимите центральную крышку с органами управления (смотрите раздел [Снятие крышки центральной панели](file:///C:/data/systems/1535/ru/SM/cntrcont.htm#wp1180217)).
- 9. Снимите клавиатуру (смотрите раздел [Извлечение клавиатуры](file:///C:/data/systems/1535/ru/SM/keyboard.htm#wp1180366)).
- 10. Снимите дисплей в сборе (смотрите раздел [Снятие дисплея в сборе](file:///C:/data/systems/1535/ru/SM/display.htm#wp1179842)).
- 11. Снимите подставку для рук (смотрите раздел [Снятие упора для рук](file:///C:/data/systems/1535/ru/SM/palmrest.htm#wp1181048)).
- 12. Извлеките оптический дисковод (смотрите раздел [Извлечение оптического дисковода](file:///C:/data/systems/1535/ru/SM/optical.htm#wp1180116)).
- 13. Извлеките системную плату (смотрите раздел [Извлечение системной платы в сборе](file:///C:/data/systems/1535/ru/SM/sysboard.htm#wp1180340)).
- 14. Извлеките пружину защелки.
- **ВНИМАНИЕ**. Перед снятием кнопки защелки запомните положение защелки и проверьте правильность положения при обратной установке защелки.
- 15. Выверните винт из защелки аккумулятора и извлеките защелку из основания компьютера.

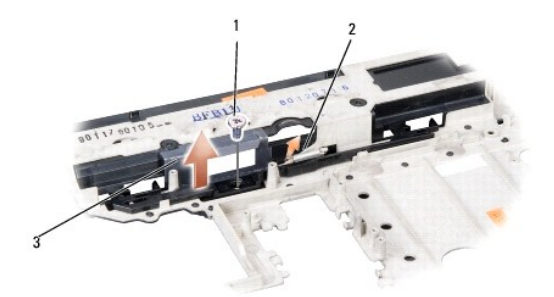

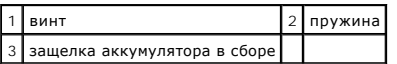

# **Обратная установка защелки аккумулятора в сборе**

**ПРЕДУПРЕЖДЕНИЕ. Перед тем как приступить к выполнению следующей процедуры, выполните инструкции по технике безопасности, прилагаемые к компьютеру.**

**ВНИМАНИЕ**. Проверьте правильность положения защелки аккумулятора в сборе. Во время установки защелки в сборе выемка для винта должна<br>быть обращена вверх.

- 1. Задвиньте защелку аккумулятора в сборе на свое место.
- 2. Вставьте обратно и заверните винт, которым защелка аккумулятора крепится к крышке компьютера.
- 3. Выполните шаги, указанные в разделе [Извлечение защелки аккумулятора в сборе](#page-26-1), в обратном порядке.

#### <span id="page-28-0"></span>**Память**

**Dell™ Studio 1535/1536 Руководство по обслуживанию**

**ПРЕДУПРЕЖДЕНИЕ. Перед тем как приступить к выполнению операций данного раздела, выполните инструкции по технике безопасности, прилагаемые к компьютеру.**

Объем оперативной памяти компьютера можно увеличить, установив на системную плату модули памяти. Информацию о модулях памяти,<br>поддерживаемых компьютером, смотрите в разделе «Технические характеристики» в *Краткий справочн* 

**И ПРИМЕЧАНИЕ**. На модули памяти, приобретенные у компании Dell™, распространяется гарантия на компьютер.

В компьютере имеются два доступных для пользователя гнезда SODIMM («DIMM A» и «DIMM B»), которые доступны через нижнюю панель компьютера.

**ВНИМАНИЕ**. Если модули памяти необходимо установить в два разъема, сначала установите модуль в разъем с маркировкой «DIMM A», а затем - в разъем с маркировкой «DIMM B».

### **Извлечение модулей памяти**

Модули памяти расположены под нижней крышкой компьютера.

- 1. Выполните процедуры, описанные в разделе [Перед началом работы](file:///C:/data/systems/1535/ru/SM/before.htm#wp1180036).
- 2. Переверните компьютер вверх дном и снимите нижнюю крышку (смотрите раздел [Снятие нижней крышки](file:///C:/data/systems/1535/ru/SM/base.htm#wp1223484)).
- **ВНИМАНИЕ.** Во избежание повреждения разъема модуля памяти не пользуйтесь инструментами, чтобы раздвинуть фиксаторы, удерживающие модуль памяти.

**ВНИМАНИЕ**. Заземлитесь для предотвращения возникновения электростатического разряда, надев антистатический браслет или периодически прикасаясь к некрашеной металлической поверхности, например к разъему на задней панели компьютера.

- 3. Подушечками пальцев осторожно раскрывайте фиксаторы с каждой стороны разъема модуля памяти до тех пор, пока модуль памяти не освободится.
- 4. Извлеките модуль из разъема.

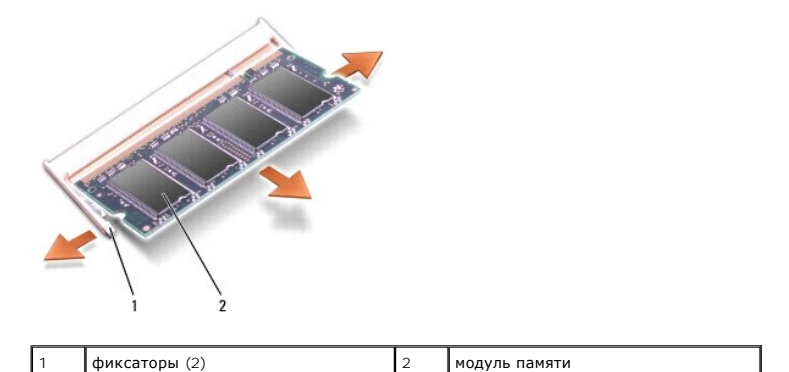

# **Обратная установка модулей памяти**

**ВНИМАНИЕ.** Заземлитесь для предотвращения возникновения электростатического разряда, надев антистатический браслет или периодически прикасаясь к некрашеной металлической поверхности, например к разъему на задней панели компьютера.

1. Совместите выемку краевого соединителя модуля с выступом в центре разъема.

2. Задвиньте модуль в слот до упора под углом 45 градусов и прижмите модуль вниз до щелчка. Если вы не услышали щелчка, выньте модуль и установите его еще раз.

**ПРИМЕЧАНИЕ.** Если модуль памяти установлен неправильно, компьютер может не загружаться. При этом никаких сообщений об ошибке не появится.

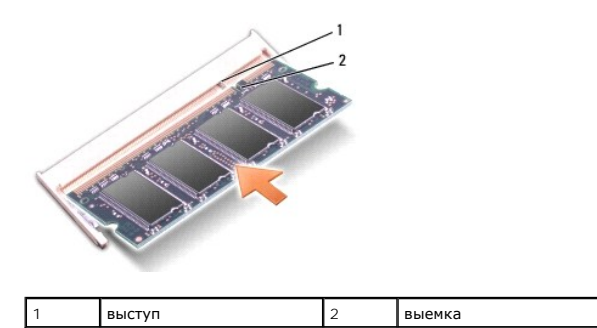

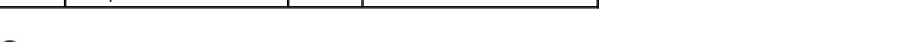

**ВНИМАНИЕ.** Если нижняя крышка закрывается с трудом, выньте модуль и установите его еще раз. Не закрывайте нижнюю крышку силой, это может повредить компьютер.

٦

- 3. Установите на место нижнюю крышку (смотрите раздел [Обратная установка нижней крышки](file:///C:/data/systems/1535/ru/SM/base.htm#wp1217063)).
- 4. Вставьте аккумулятор в отсек и задвиньте до щелчка, или подсоедините адаптер переменного тока к компьютеру и электросети.
- 5. Включите компьютер.

При загрузке компьютера система распознает дополнительную оперативную память и автоматически обновляет информацию о конфигурации системы.

Чтобы проверить объем памяти, установленной в компьютер, нажмите **Пуск**  ® **Справка и поддержка**® **Информация по системе Dell**.

#### <span id="page-30-0"></span>**Микрофон**

**Dell™ Studio 1535/1536 Руководство по обслуживанию**

- **ПРЕДУПРЕЖДЕНИЕ. Перед тем как приступить к выполнению операций данного раздела, выполните инструкции по технике безопасности, прилагаемые к компьютеру.**
- **ВНИМАНИЕ**. Заземлитесь для предотвращения возникновения электростатического разряда, надев антистатический браслет или периодически<br>прикасаясь к некрашеной металлической поверхности, например к разъему на задней панели к
- **ВНИМАНИЕ.** Во избежание повреждения системной платы необходимо перед работой с внутренними компонентами компьютера извлечь аккумулятор из аккумуляторного отсека.

#### **Извлечение модуля микрофона**

- **ПРИМЕЧАНИЕ**. Аналоговый микрофон отсутствует, если вы дополнительно заказали камеру. Вместо этого вместе с камерой устанавливаются<br>цифровые направленные микрофоны.
- 1. Выполните процедуры, описанные в разделе [Перед началом работы](file:///C:/data/systems/1535/ru/SM/before.htm#wp1180036).
- 2. Снимите упор для рук. Смотрите раздел [Снятие упора для рук](file:///C:/data/systems/1535/ru/SM/palmrest.htm#wp1181048).
- 3. Отсоедините кабель микрофона от системной платы и извлеките модуль микрофона.

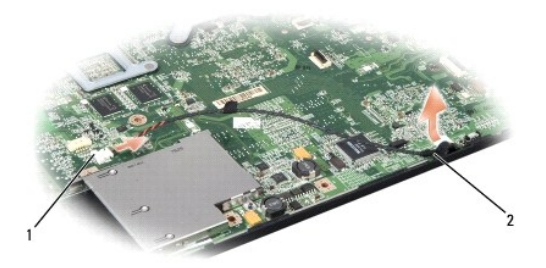

 $\sqrt{2}$  разъем для микрофона  $\sqrt{2}$  модуль микрофона

#### **Обратная установка модуля микрофона**

- 1. Подсоедините кабели платы USB/аудио к системной плате.
- 2. Подсоедините кабель микрофона к разъему на системной плате.
- 3. Установите на место упор для рук (смотрите раздел [Обратная установка упора для рук](file:///C:/data/systems/1535/ru/SM/palmrest.htm#wp1181144)).

<span id="page-31-0"></span>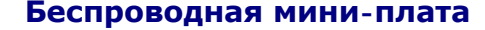

**Dell™ Studio 1535/1536 Руководство по обслуживанию**

- **ПРЕДУПРЕЖДЕНИЕ. Перед тем как приступить к выполнению операций данного раздела, выполните инструкции по технике безопасности, прилагаемые к компьютеру.**
- **ВНИМАНИЕ.** Во избежание повреждения системной платы необходимо перед работой с внутренними компонентами компьютера извлечь Ο аккумулятор из отсека.

Компьютер поддерживает три слота для мини-плат:

- l Два слота для мини-плат нормальной длины беспроводная глобальная сеть (WWAN), беспроводная персональная сеть (WPAN), сверхширокополосная сеть (UWB), технология Bluetooth
- l Один слот для мини-плат половинной длины беспроводная локальная сеть (WLAN)

**И ПРИМЕЧАНИЕ**. В зависимости от конфигурации системы одна мини-плата или более могут отсутствовать.

Поддерживаемые типы мини-плат:

- l Беспроводная локальная сеть (WLAN) Мини-плата половинной длины
- l Сверхширокополосная сеть (UWB) Мини-плата нормальной длины
- l Мобильная широкополосная или беспроводная глобальная сеть (WWAN) Мини-плата нормальной длины
- <sup>l</sup> Беспроводная персональная сеть (WPAN) или внутренняя плата с беспроводной технологией Bluetooth® Мини-плата нормальной длины

**ПРИМЕЧАНИЕ.** В компьютер одновременно можно установить только две мини-платы нормальной длины и одну мини-плату половинной длины.

**И ПРИМЕЧАНИЕ**. В слот беспроводной локальной сети устанавливается мини-плата половинной длины.

#### **Извлечение мини-платы**

- 1. Выполните инструкции, описанные в разделе [Перед началом работы](file:///C:/data/systems/1535/ru/SM/before.htm#wp1180036).
- 2. Снимите нижнюю крышку (смотрите раздел [Снятие нижней крышки](file:///C:/data/systems/1535/ru/SM/base.htm#wp1223484)).
- **ВНИМАНИЕ**. При отсоединении кабеля тяните его за разъем или за язычок, но не за сам кабель. У некоторых кабелей имеются разъемы с<br>фиксирующими лапками; перед отсоединением кабеля такого типа нажмите на фиксирующие лапки. разносить их по прямой линии, чтобы не погнуть контакты. А перед подсоединением кабеля убедитесь в правильной ориентации и соосности частей разъемов.
- 3. Отсоедините от мини-платы антенные кабели.

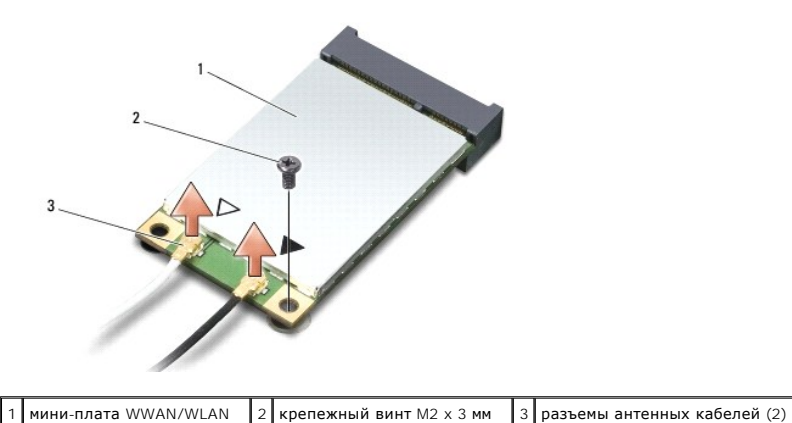

**И ПРИМЕЧАНИЕ**. Извлекая мини-плату WPAN/UWB, отсоедините от мини-платы синий антенный кабель.

4. Выверните крепежный винт, которым мини-плата крепится к системной плате.

5. Приподнимите мини-плату и извлеките ее из разъема на системной плате.

<span id="page-32-0"></span>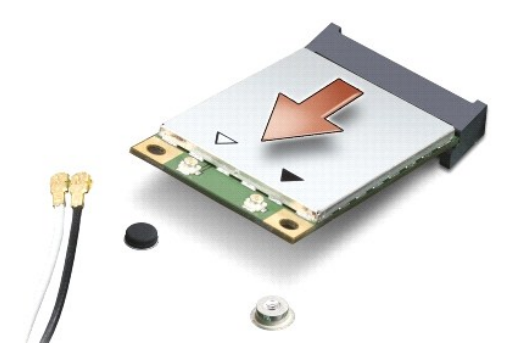

O **ВНИМАНИЕ**. Храните извлеченную мини-плату в защитной антистатической упаковке. Дополнительную информацию смотрите в разделе<br>«Защита от электростатического разряда» в инструкциях по технике безопасности, прилагаемых к ком

#### **Обратная установка мини-платы**

**ВНИМАНИЕ.** Установите мини-плату сверхширокополосной сети (UWB) в слот беспроводной глобальной сети (WWAN) или беспроводной<br>персональной сети (WPAN). Не устанавливайте мини-плату сверхширокополосной сети (UWB) в слот для

1. Выполните инструкции, описанные в разделе [Перед началом работы](file:///C:/data/systems/1535/ru/SM/before.htm#wp1180036).

2. Выньте новую мини-плату из упаковки.

**ВНИМАНИЕ**. Равномерно надавите на плату, чтобы задвинуть ее в слот. Если приложить слишком большое усилие, можно повредить разъем.

- 3. Вставьте разъем мини-платы под углом 45 градусов в соответствующий разъем на системной плате. Например, разъем для платы беспроводной локальной сети помечен **WLAN**, и так далее.
- 4. Вдавите другой конец мини-платы в слот и вверните обратно крепежный винт.
- 5. Подсоедините соответствующие антенные кабели к устанавливаемой мини-плате. В приведенной ниже таблице описывается схема цветов антенных кабелей для каждой мини-платы, поддерживаемой компьютером.

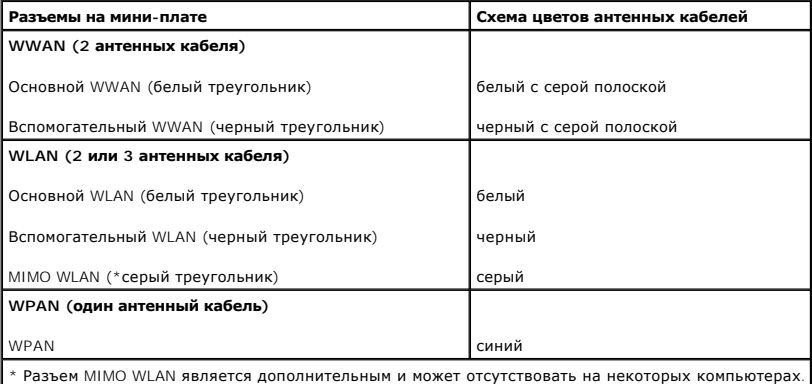

**ПРИМЕЧАНИЕ.** Серый антенный кабель может отсутствовать на некоторых компьютерах. Наличие серого антенного кабеля в отсеке мини-платы зависит от типа дисплея.

6. Закрепите неиспользуемые антенные кабели в защитном майларовом хомуте.

- 7. Установите на место нижнюю крышку и затяните невыпадающие винты.
- 8. Вставьте аккумулятор в отсек и задвиньте до щелчка.
- 9. Установите необходимые драйверы и утилиты для компьютера. Дополнительную информацию смотрите в *Руководстве по технологиям Dell*.

**ПРИМЕЧАНИЕ**. Если устанавливается плата связи, приобретенная не у компании Dell, необходимо установить соответствующие драйверы и<br>утилиты. Дополнительную информацию смотрите в *Руководстве по технологиям Dell*.

# <span id="page-34-0"></span>**Оптический дисковод**

**Dell™ Studio 1535/1536 Руководство по обслуживанию**

### **Извлечение оптического дисковода**

- 1. Выполните процедуры, описанные в разделе [Перед началом работы](file:///C:/data/systems/1535/ru/SM/before.htm#wp1180036).
- 2. Снимите упор для рук (смотрите раздел [Снятие упора для рук](file:///C:/data/systems/1535/ru/SM/palmrest.htm#wp1181048)).
- 3. Выверните три винта на оптическом дисководе и извлеките оптический дисковод из отсека.

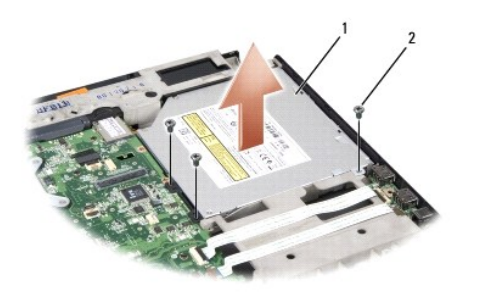

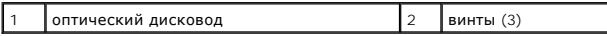

# **Обратная установка оптического дисковода**

- 1. Подсоедините разъем оптического дисковода к системной плате.
- 2. Вставьте обратно и затяните три винта на оптическом дисководе.
- 3. Установите на место упор для рук (смотрите раздел [Обратная установка упора для рук](file:///C:/data/systems/1535/ru/SM/palmrest.htm#wp1181144)).

# **Извлечение промежуточной платы оптического дисковода**

- 1. Выполните процедуры, описанные в разделе [Перед началом работы](file:///C:/data/systems/1535/ru/SM/before.htm#wp1180036).
- 2. Снимите упор для рук (смотрите раздел [Снятие упора для рук](file:///C:/data/systems/1535/ru/SM/palmrest.htm#wp1181048)).
- 3. Выверните три винта на оптическом дисководе и извлеките оптический дисковод из отсека.
- 4. Выдвиньте наружу и извлеките промежуточную плату оптического дисковода.

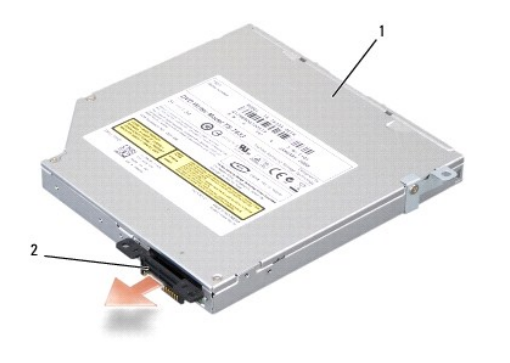

 $\boxed{1}$ оптический дисковод  $\boxed{2}$  промежуточная плата оптического дисковода

# <span id="page-36-0"></span>**Упор для рук**

**Dell™ Studio 1535/1536 Руководство по обслуживанию**

# **Снятие упора для рук**

**ПРЕДУПРЕЖДЕНИЕ. Перед тем как приступить к выполнению следующей процедуры, выполните инструкции по технике безопасности, прилагаемые к компьютеру.**

- 1. Выполните инструкции, описанные в разделе [Перед началом работы](file:///C:/data/systems/1535/ru/SM/before.htm#wp1180036).
- 2. Снимите нижнюю крышку (смотрите раздел [Снятие нижней крышки](file:///C:/data/systems/1535/ru/SM/base.htm#wp1223484)).
- 3. Выверните восемь винтов из нижней панели компьютера.

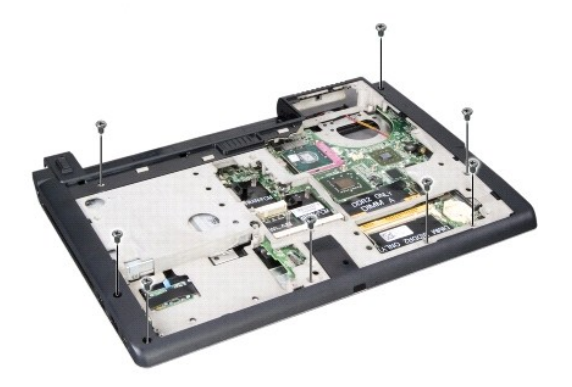

- 4. Извлеките все мини-платы (смотрите раздел [Извлечение мини](file:///C:/data/systems/1535/ru/SM/minicard.htm#wp1182434)-платы).
- 5. Нажмите и извлеките плату ExpressCard или мультимедийную карту памяти (если таковые имеются).
- 6. Снимите дисплей в сборе (смотрите раздел [Снятие дисплея в сборе](file:///C:/data/systems/1535/ru/SM/display.htm#wp1179842)).
- 7. Выверните восемь винтов на упоре для рук.
- 8. Извлеките сенсорную панель, считыватель отпечатков пальцев и разъемы динамиков из системной платы.

**ВНИМАНИЕ**. Не применяйте силу при отсоединении упора для рук от компьютера. При возникновении сопротивления аккуратно изогните или прижмите упор для рук либо выполните движение вдоль кромки, по направлению от участка, где возникло сопротивление, пока упор для рук не будет разблокирован.

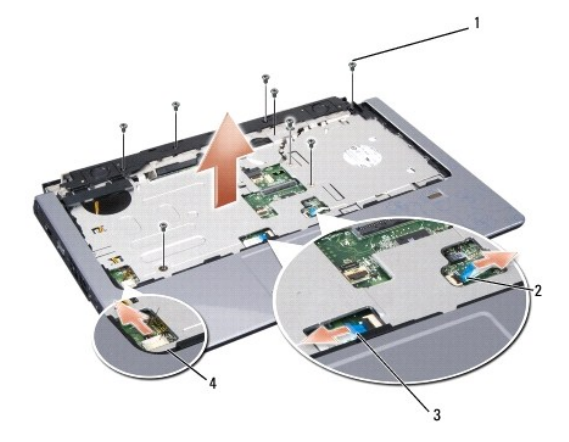

<span id="page-37-0"></span>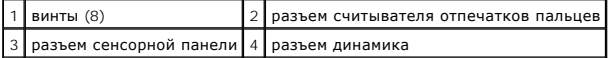

9. Двигаясь слева направо, осторожно приподнимите упор для рук вдоль задней кромки, возле шарнирных кронштейнов, затем аккуратно приподнимите упор для рук и извлеките его из компьютера.

# **Обратная установка упора для рук**

- **ПРЕДУПРЕЖДЕНИЕ. Перед тем как приступить к выполнению следующей процедуры, выполните инструкции по технике безопасности, прилагаемые к компьютеру.**
- 1. Совместите упор для рук с основанием компьютера и аккуратно защелкните его.
- 2. Подсоедините сенсорную панель, считыватель отпечатков пальцев и разъемы динамиков к системной плате.
- 3. Вверните обратно восемь винтов на упоре для рук.
- 4. Установите на место дисплей в сборе (смотрите раздел [Обратная установка дисплея в сборе](file:///C:/data/systems/1535/ru/SM/display.htm#wp1179924)).
- 5. Установите на место мини-платы (смотрите раздел [Обратная установка мини](file:///C:/data/systems/1535/ru/SM/minicard.htm#wp1182689)-платы).
- 6. Вверните обратно восемь винтов на нижней панели компьютера.
- 7. Установите на место нижнюю крышку (смотрите раздел [Обратная установка нижней крышки](file:///C:/data/systems/1535/ru/SM/base.htm#wp1217063)).

<span id="page-38-0"></span>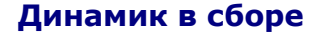

**Dell™ Studio 1535/1536 Руководство по обслуживанию**

# **Извлечение динамика в сборе**

**ПРЕДУПРЕЖДЕНИЕ. Перед тем как приступить к выполнению следующей процедуры, выполните инструкции по технике безопасности, прилагаемые к компьютеру.**

- 1. Выполните инструкции, описанные в разделе [Перед началом работы](file:///C:/data/systems/1535/ru/SM/before.htm#wp1180036).
- 2. Снимите упор для рук (смотрите раздел [Снятие упора для рук](file:///C:/data/systems/1535/ru/SM/palmrest.htm#wp1181048)).
- 3. Выверните четыре винта (по два с каждой стороны) на динамиках.
- 4. Высвободите кабель динамика из фиксаторов на упоре для рук и извлеките динамик в сборе.

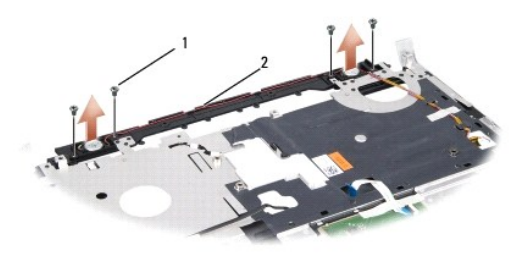

 $\boxed{1}$  винты (4) 2 кабель динамика

# **Обратная установка динамика в сборе**

- **ПРЕДУПРЕЖДЕНИЕ. Перед тем как приступить к выполнению следующей процедуры, выполните инструкции по технике безопасности, прилагаемые к компьютеру.**
- 1. Установите обратно и затяните четыре винта, которыми динамик в сборе крепится к упору для рук.
- 2. Аккуратно проведите кабели динамика через фиксаторы на упоре для рук.
- 3. Установите на место упор для рук (смотрите раздел [Обратная установка упора для рук](file:///C:/data/systems/1535/ru/SM/palmrest.htm#wp1181144)).

# <span id="page-39-0"></span>**Cистемная плата в сборе**

#### **Dell™ Studio 1535/1536 Руководство по обслуживанию**

Микросхема BIOS на системной плате содержит метку производителя, которая также видна на ярлыке со штриховым кодом, прикрепленном к нижней<br>панели компьютера. В состав запасного комплекта для системной платы входит диск с у системную плату.

#### <span id="page-39-1"></span>**Извлечение системной платы в сборе**

- **ПРЕДУПРЕЖДЕНИЕ. Перед тем как приступить к выполнению следующей процедуры, выполните инструкции по технике безопасности, прилагаемые к компьютеру.**
- 1. Выполните инструкции, описанные в разделе [Перед началом работы](file:///C:/data/systems/1535/ru/SM/before.htm#wp1180036).
- 2. Извлеките модули памяти (смотрите раздел [Извлечение модулей памяти](file:///C:/data/systems/1535/ru/SM/memory.htm#wp1181008)).
- 3. Извлеките жесткий диск (смотрите раздел [Извлечение жесткого диска](file:///C:/data/systems/1535/ru/SM/hdd.htm#wp1181881)).
- 4. Извлеките мини-плату (смотрите раздел [Извлечение мини](file:///C:/data/systems/1535/ru/SM/minicard.htm#wp1182434)-платы).
- 5. Извлеките блок радиатора процессора (смотрите раздел [Извлечение блока радиатора процессора](file:///C:/data/systems/1535/ru/SM/cpucool.htm#wp1179841)).
- 6. Извлеките процессор (смотрите раздел [Извлечение модуля процессора](file:///C:/data/systems/1535/ru/SM/cpu.htm#wp1179979)).
- 7. Снимите крышку центральной панели (смотрите раздел [Снятие крышки центральной панели](file:///C:/data/systems/1535/ru/SM/cntrcont.htm#wp1180217)).
- 8. Снимите клавиатуру (смотрите раздел [Извлечение клавиатуры](file:///C:/data/systems/1535/ru/SM/keyboard.htm#wp1180366)).
- 9. Снимите дисплей в сборе (смотрите раздел [Снятие дисплея в сборе](file:///C:/data/systems/1535/ru/SM/display.htm#wp1179842)).
- 10. Снимите упор для рук (смотрите раздел [Снятие упора для рук](file:///C:/data/systems/1535/ru/SM/palmrest.htm#wp1181048)).
- 11. Извлеките оптический дисковод (смотрите раздел [Извлечение оптического дисковода](file:///C:/data/systems/1535/ru/SM/optical.htm#wp1180116)).

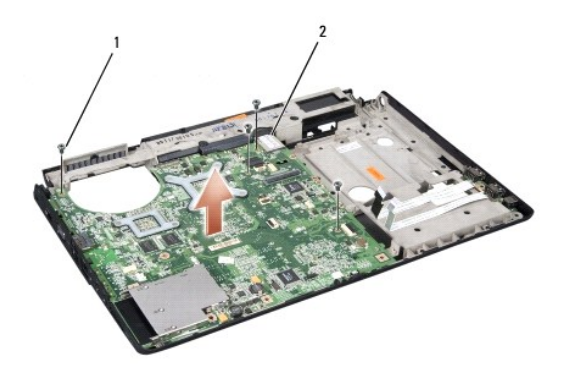

#### $\left| 1 \right|$  винты (4)  $\left| 2 \right|$  разъем на системной плате

- 12. Выверните четыре винта из верхней части системной платы.
- 13. Отсоедините кабель системной платы и извлеките системную плату.

**ПРИМЕЧАНИЕ.** В зависимости от конфигурации системы винтов на компьютере может быть меньше, чем показано на рисунке.

# **Обратная установка системной платы в сборе**

- **ПРЕДУПРЕЖДЕНИЕ. Перед тем как приступить к выполнению следующей процедуры, выполните инструкции по технике безопасности, прилагаемые к компьютеру.**
- **ВНИМАНИЕ.** Убедитесь, что свободно свисающие кабели не оказались зажаты под системной платой.
- 1. Установите системную плату на место.
- 2. Вверните обратно четыре винта в верхней части системной платы.
- 3. Подсоедините кабель системной платы.
- 4. Выполните шаги, указанные в разделе [Извлечение системной платы в сборе](#page-39-1), в обратном порядке.